1. Select *Transactions—Banking* from Side Menu (*note: names and accounts have been to blocked for protection*)

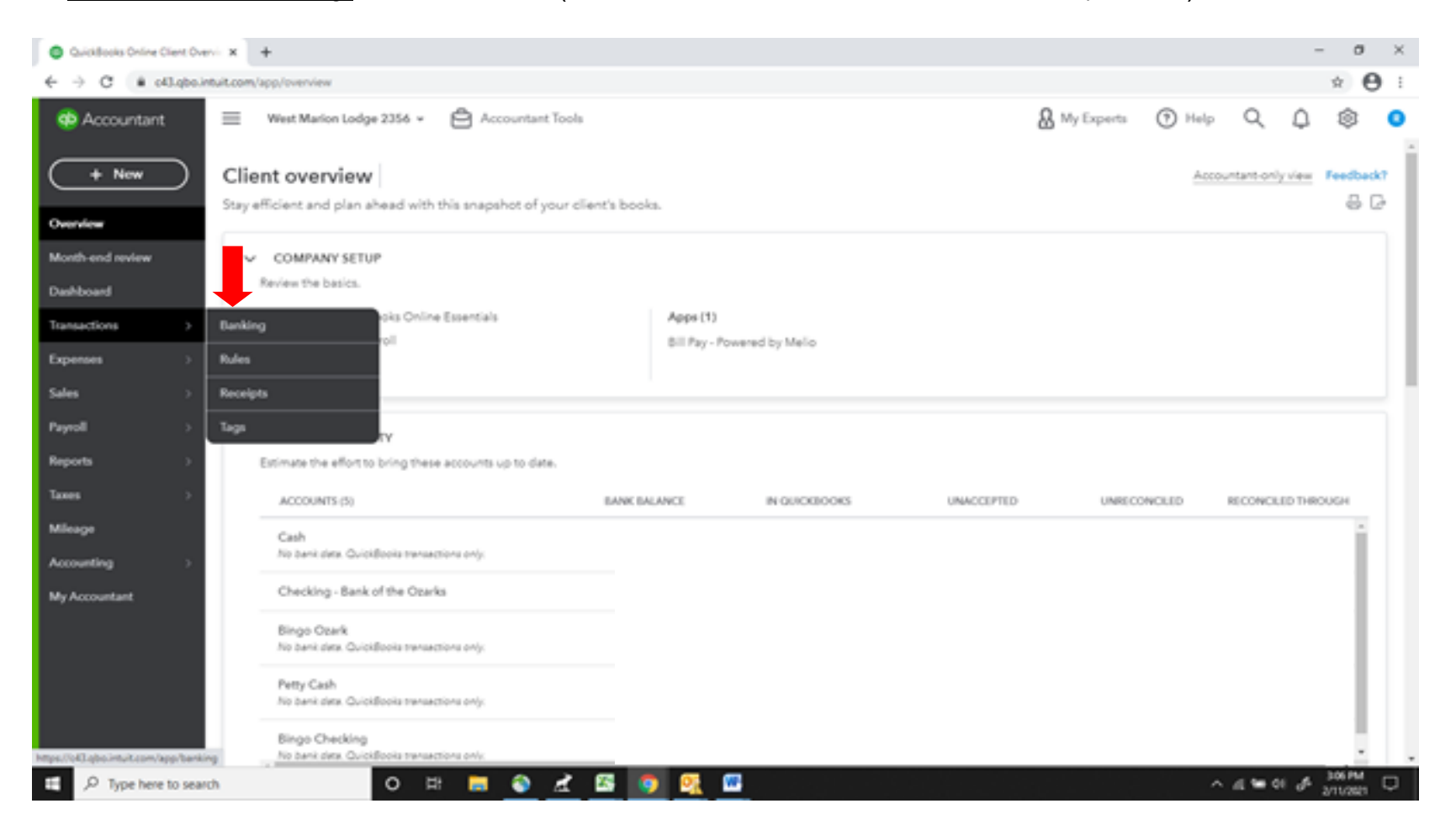

2. On the *Banking* page—Select the Pencil icon in the upper left of the *Checking Account* box

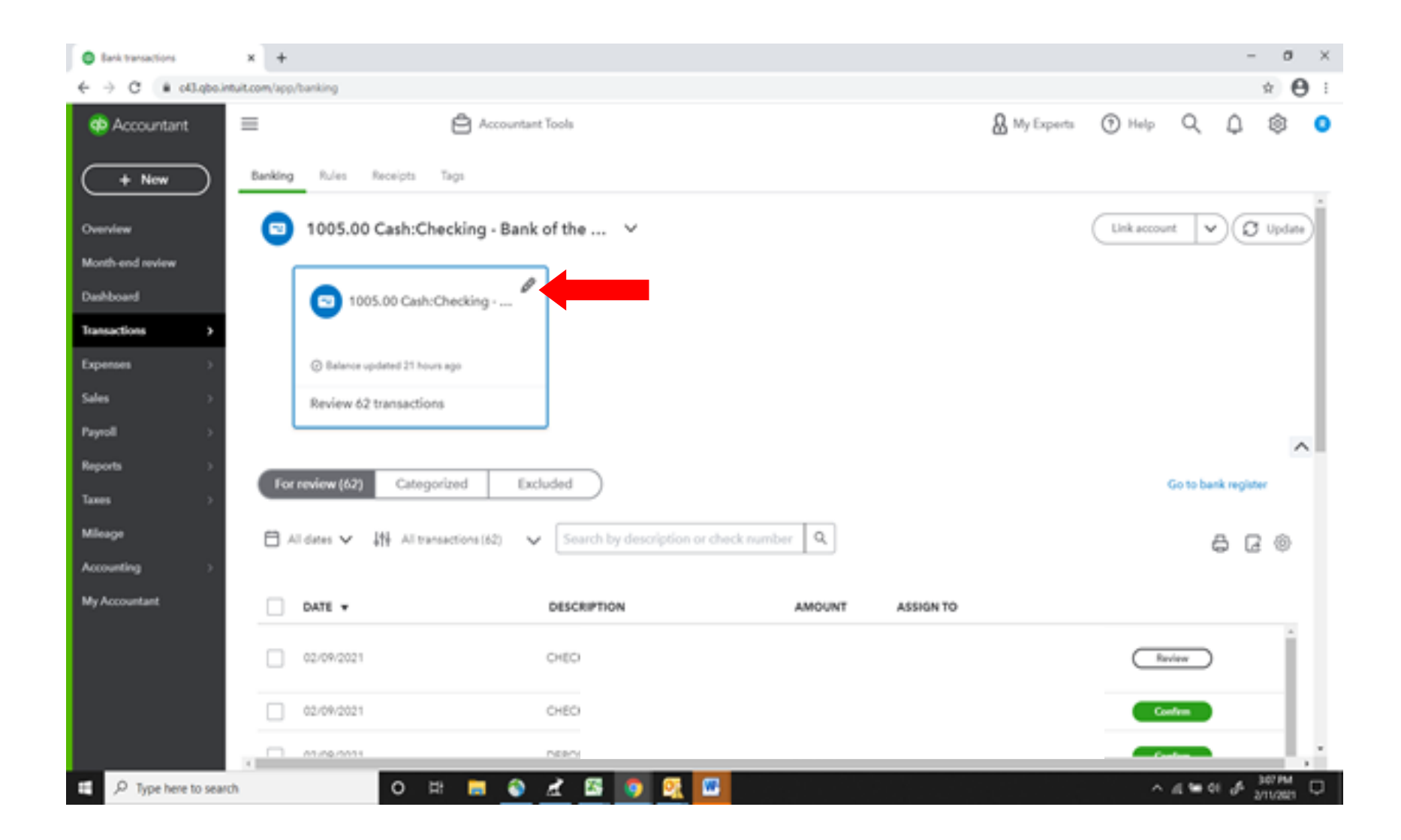

3. Select *Edit account info* button in the *Checking Account* box

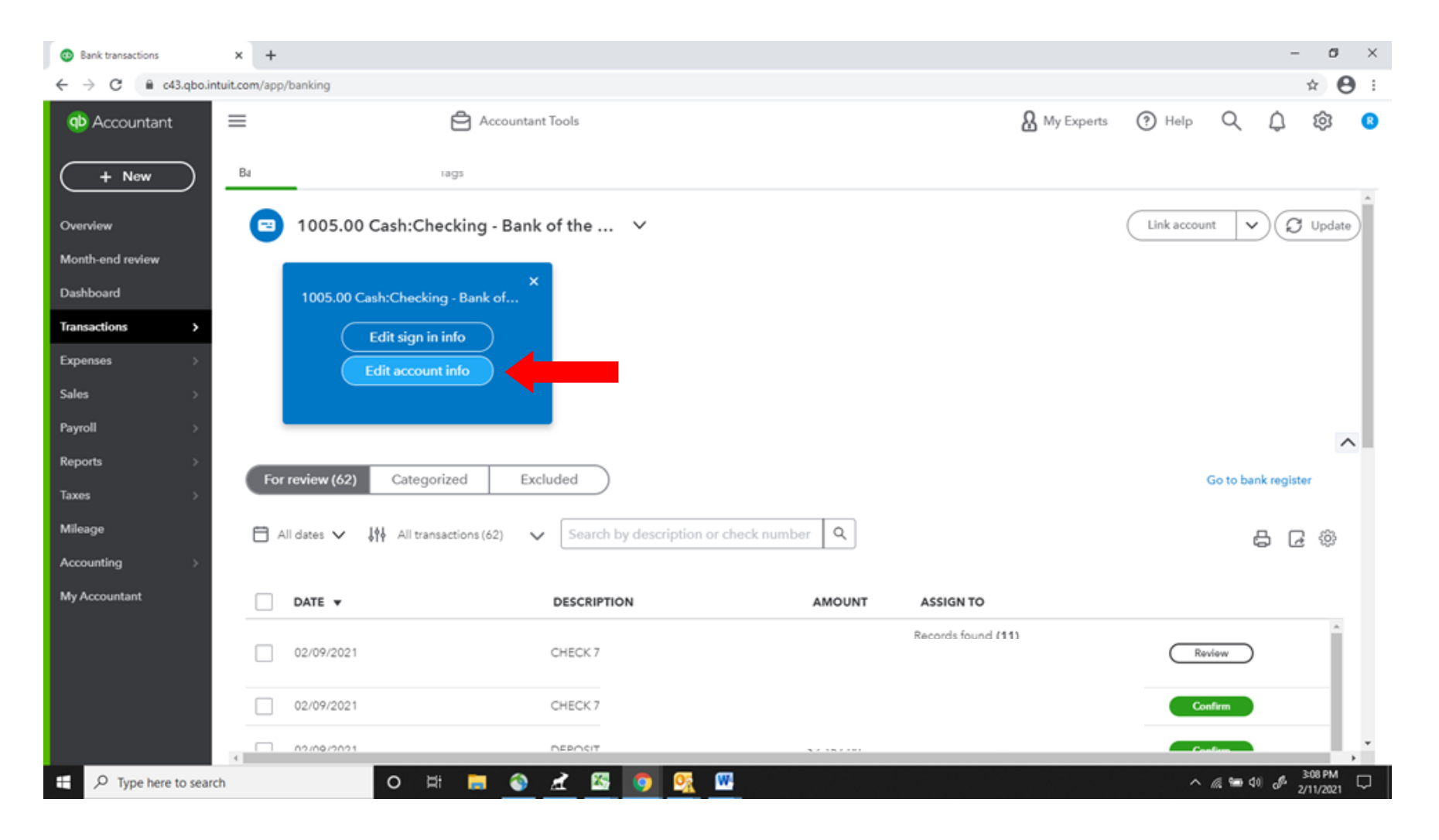

4. Click the box for *Disconnect this account on save* and then click on the *Save and Close* button.

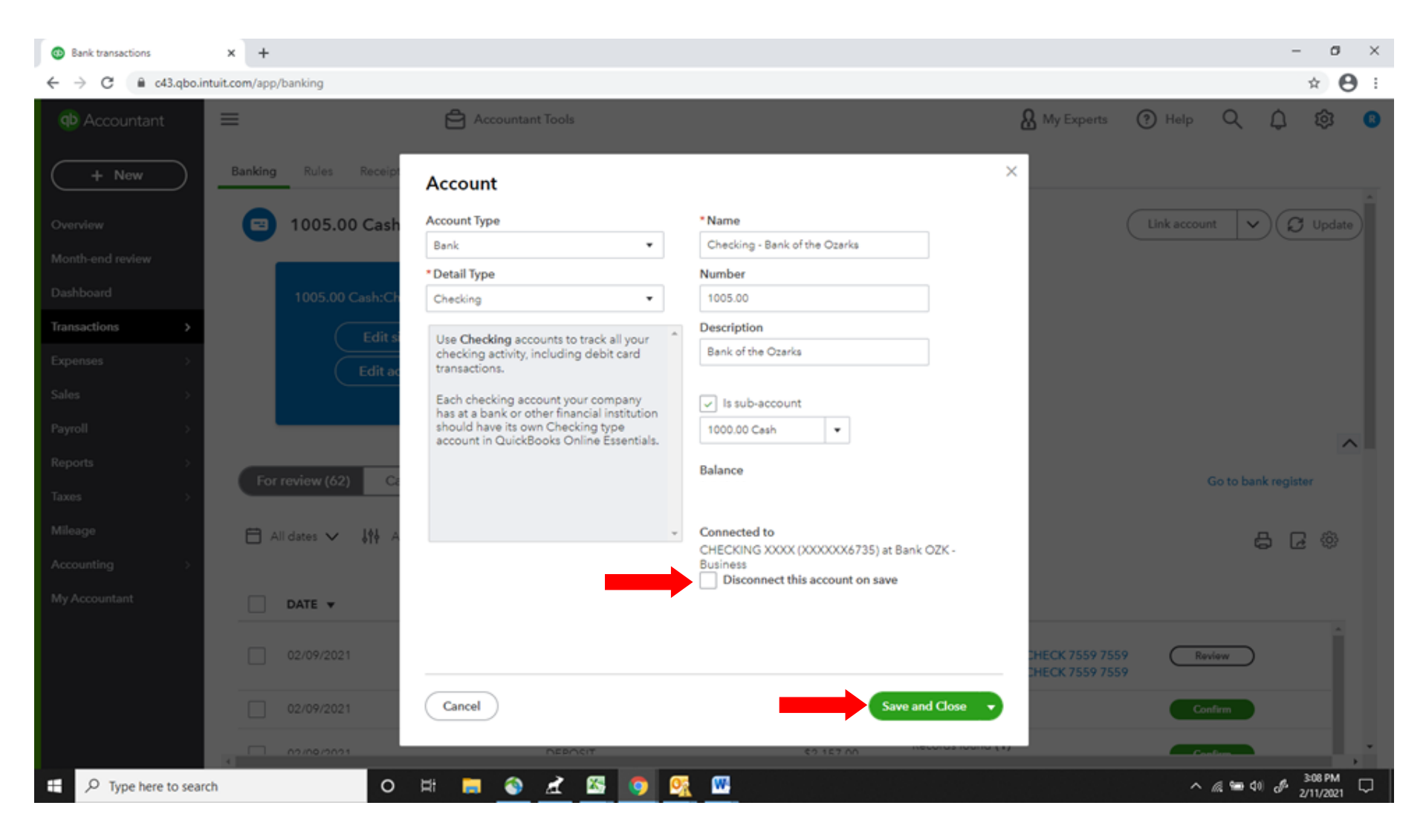